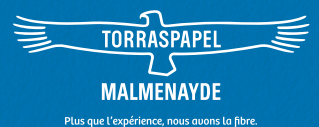

## ET SI VOUS METTIEZ TOUS VOS PA DANS LE MÊME PANIER 7

Découvrez notre boutique en ligne sur : **www.torraspapelmalmenayde.fr**

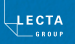

Découvrez **une multitude de services** pour vous simplifier la vie au quotidien : recherches multicritères, commandes express, offres spéciales… Notre site vous attend, **24H/24 et 7 jours/7.**

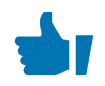

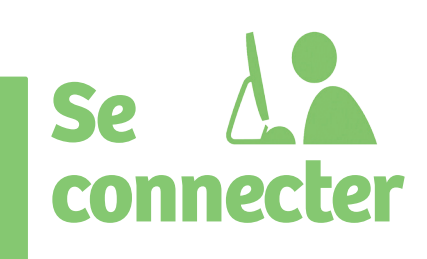

#### **Astuce :**

Mot de passe oublié ? Cliquez sur le lien correspondant pour en recevoir un nouveau.

**Vous êtes client TPM, mais pas sur notre site?**  Cliquez sur le lien « S'inscrire sur le web » et remplissez le formulaire correspondant.

**Vous êtes client TPM et déjà utilisateur de notre site ?** Accédez à votre compte avec vos identifiants

habituels.

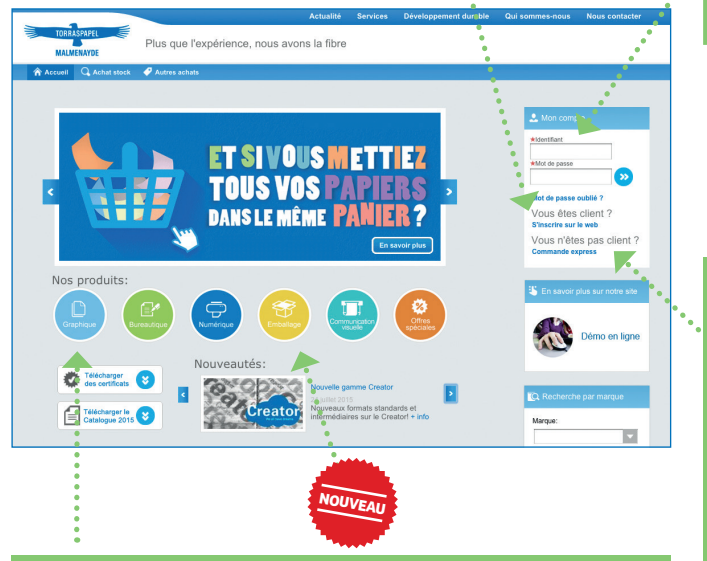

Identifiez vos segments de marché depuis la page d'accueil : Graphique, Bureautique, Numérique, Emballage, Communication Visuelle pour accéder à la recherche multicritères et découvrir l'offre disponible. **Bénéficiez d'offres spéciales sur la rubrique dédiée à cet effet avec un large choix de papiers à prix attractif !**

**Vous n'êtes pas client TPM**  mais souhaitez passer des commandes ponctuelles en payant par carte bancaire ? Cliquez sur « **Commande Express** »\*, remplissez le formulaire et faites votre choix !

\*Service réservé aux départements de l'Ile-de-France pour des commandes express payables uniquement par carte bancaire. Montant minimum requis. Consulter notre site pour en savoir plus.

#### www.torraspapelmalmenayde.fr

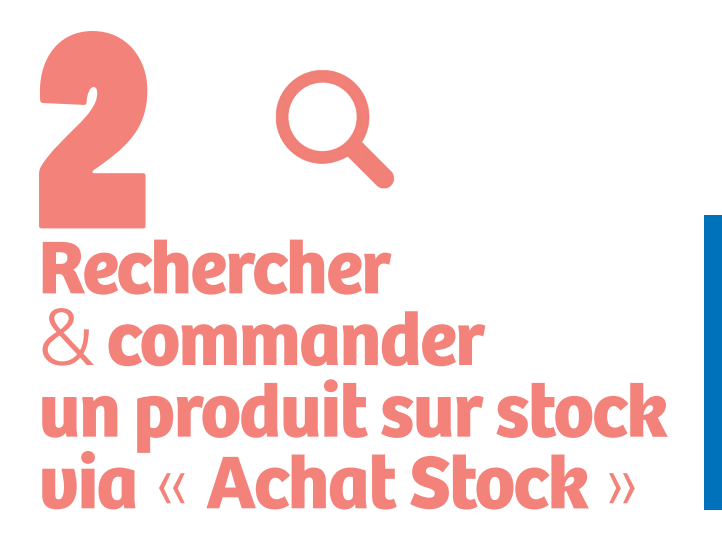

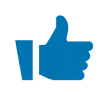

#### **Astuce :**

Tapez le code produit pour gagner du temps. Mémorisez vos listes d'achats récurrents dans les Commandes Type ou Favoris.

Une fois connecté à votre compte, vous pouvez passer des commandes de stock :

**>** À partir d'une **recherche multicritères.** Votre sélection s'affiche et vous n'avez plus qu'à remplir votre panier d'achat avec les quantités souhaitées. **Seule la commande de stock est disponible depuis cette option.**

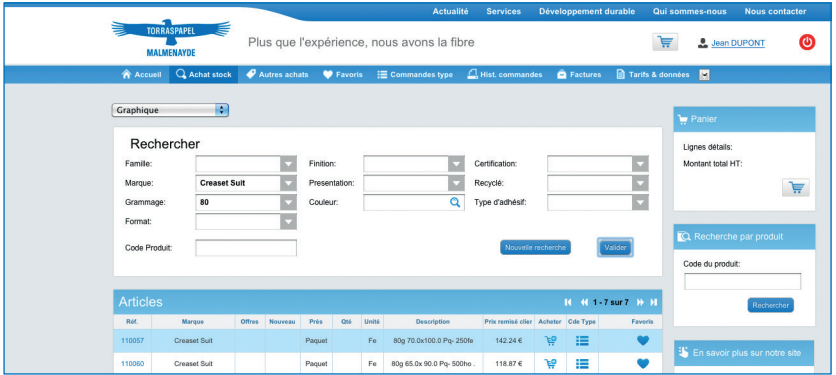

**Rappel : la carte d'achat** est désormais disponible pour les administrations publiques et entreprises titulaires de la carte.

### **Commander<br>| du mill stock via** *du Millens Achats* » **Willens**

La fonction « Autres Achats » vous permet de choisir le type de commande souhaitée : **mill stock**, stock ou offres spéciales.

Une fois la commande mill stock sélectionnée dans le type de commande, il suffit de naviguer dans les familles de produits pour choisir le produit souhaité.

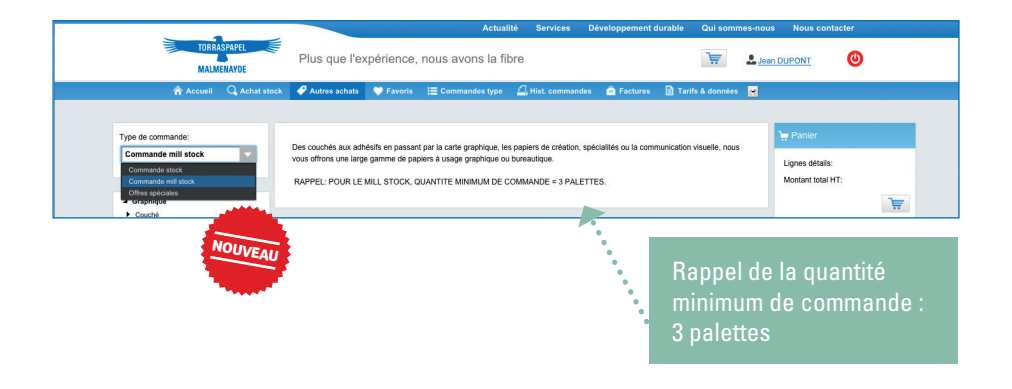

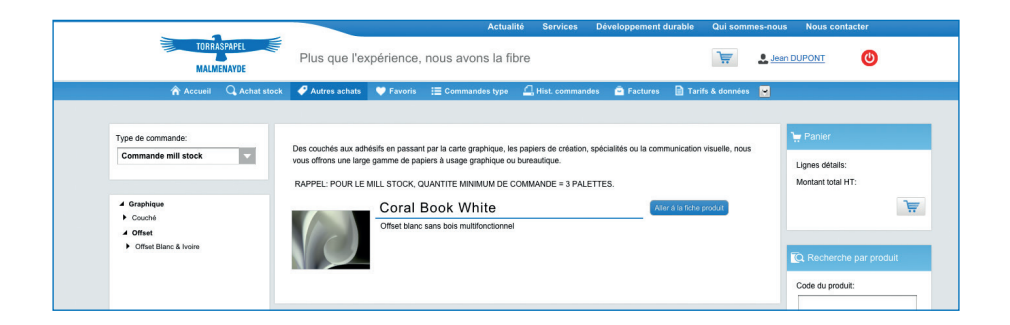

Le processus d'achat reste ensuite identique à celui d'une commande de stock (paiement possible par carte bancaire).

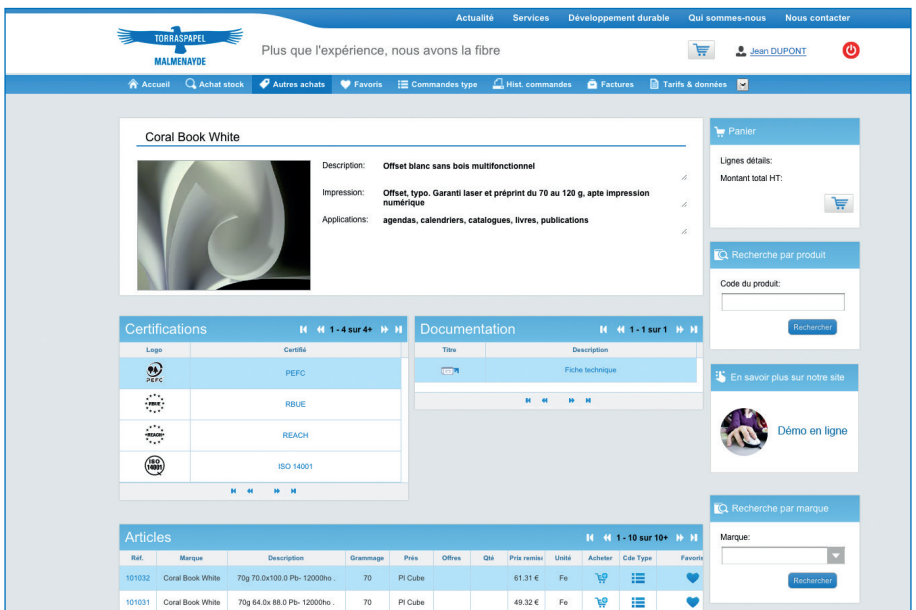

#### **Spécificités de la commande mill stock sur Internet :**

- **>** Elle se passe exlusivement depuis l'onglet « **Autres Achats** ».
- **>** Seuls les produits référencés sont au tarif client.
- **>** Les références disponibles varient suivant le dépôt d'affectation. En cas de non disponibilité d'une référence, un message apparaît invitant à consulter son interlocuteur commercial.
- **>** L'ajout de produit en cours de commande se fait uniquement par la navigation « **Autres achats » > Commande mill stock > Famille de produits.**

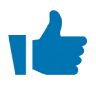

#### **Astuce :**

Mémorisez vos commandes mill stock avec la Commande Type. Consultez vos commandes mill stock dans l'historique des commandes.

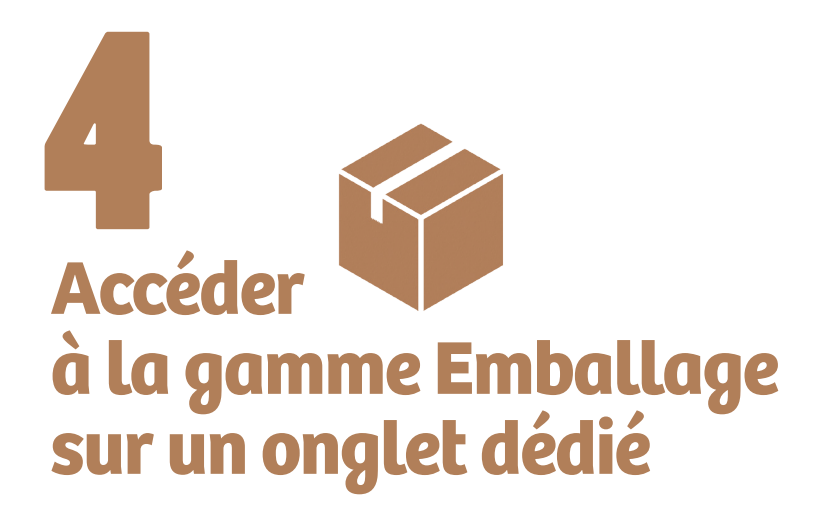

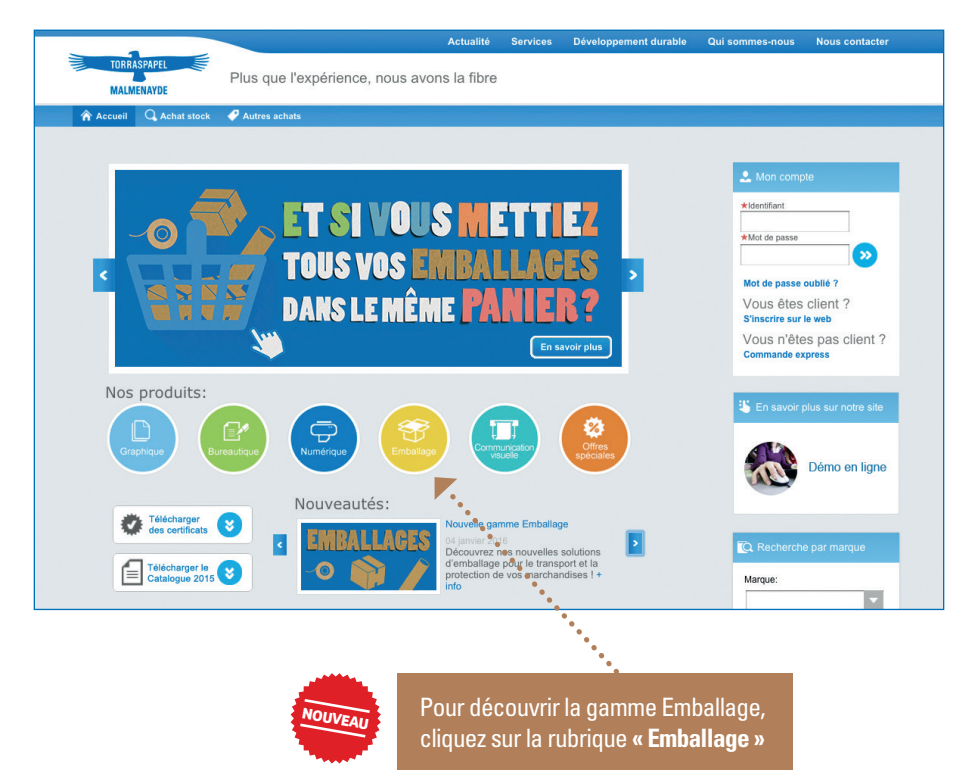

Sélectionnez vos critères de recherche et commandez nos produits d'emballage :

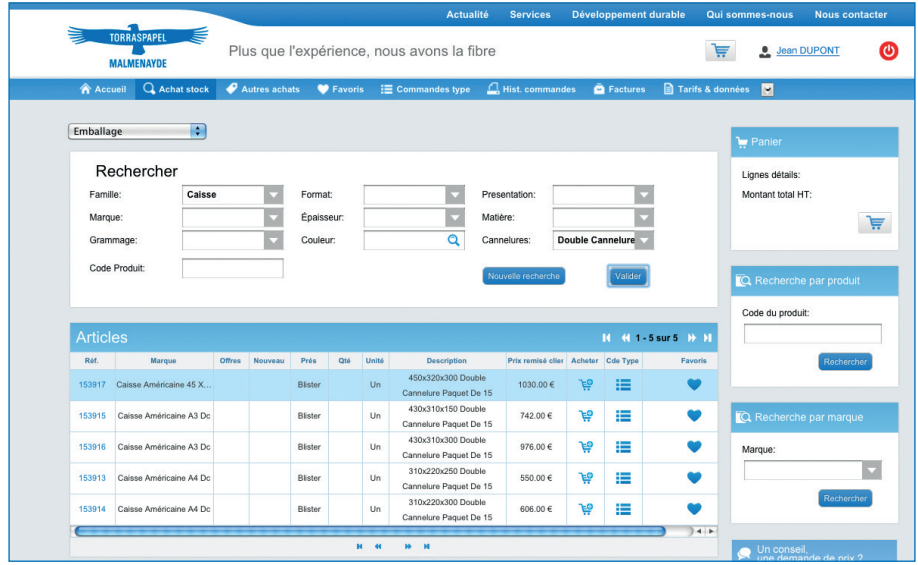

#### **Ayez le réflexe e-Emballage :**

quand vous commandez du papier chez TPM, prenez l'emballage qui va avec !

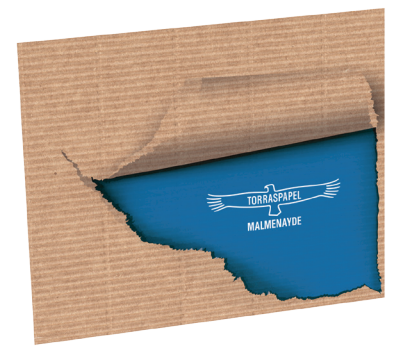

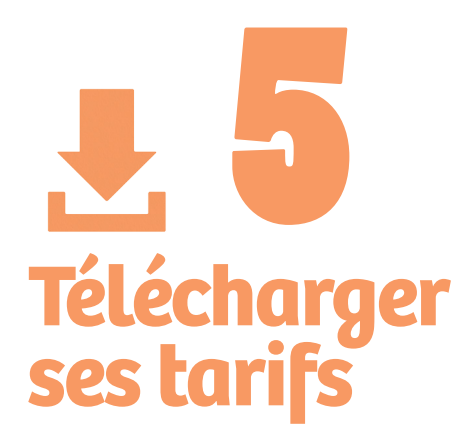

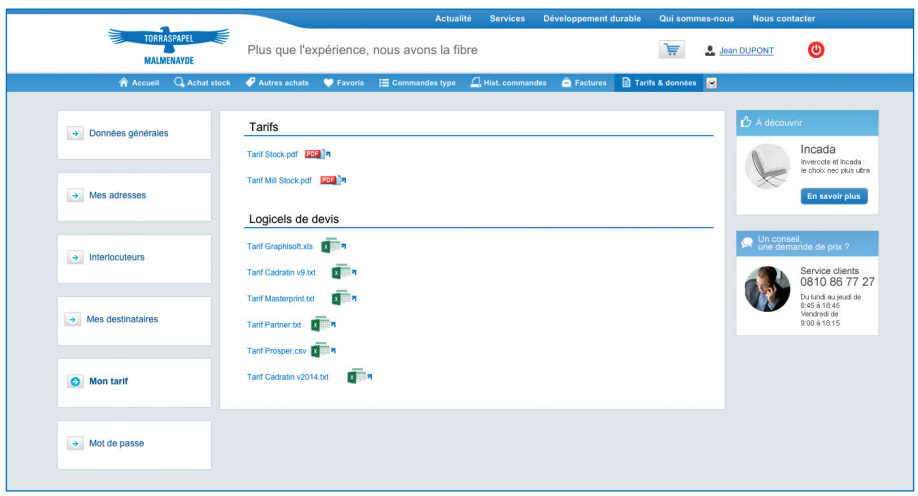

Depuis l'onglet « Tarifs & données », téléchargez vos grilles de prix stock & mill stock et votre propre tarif au format des logiciels devis : Graphisoft, Cadratin, Masterprint, Partner et Prosper. Gagnez ainsi un temps précieux !

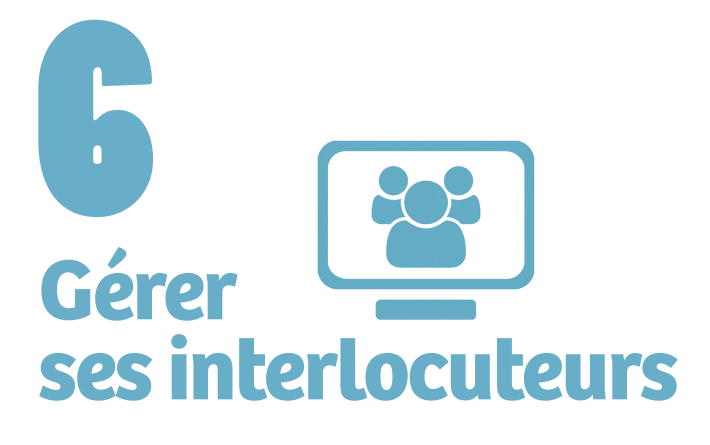

Vous êtes administrateur du compte ? **Créez de nouveaux interlocuteurs** depuis l'onglet « Tarifs & données » et modifiez leurs données.

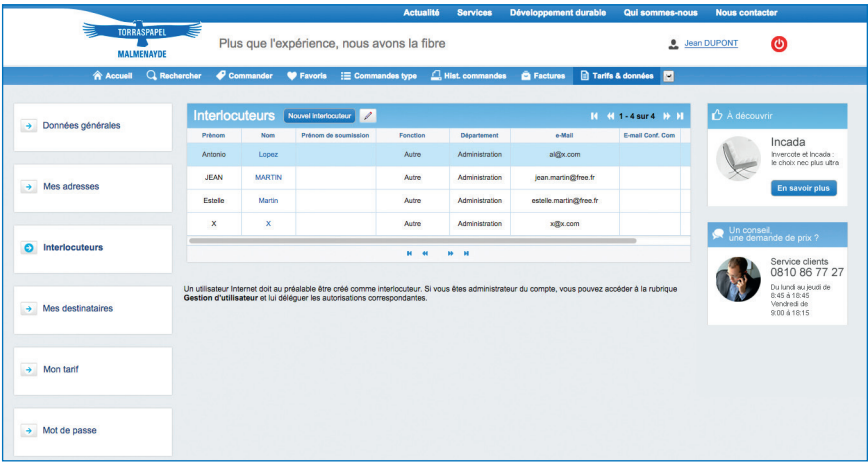

Puis **activez et gérez les profils** depuis l'onglet « Utilisateurs ». Cet onglet vous permet aussi de supprimer des interlocuteurs.

# **Bénéficier de nombreux** 7 **services**

Utilisez le Service Client pour faire modifier vos données, demander des échantillons A4… **Vous pouvez aussi éditer vos BL** depuis l'onglet « Hist. commandes » ou vos factures depuis l'onglet « Factures ».

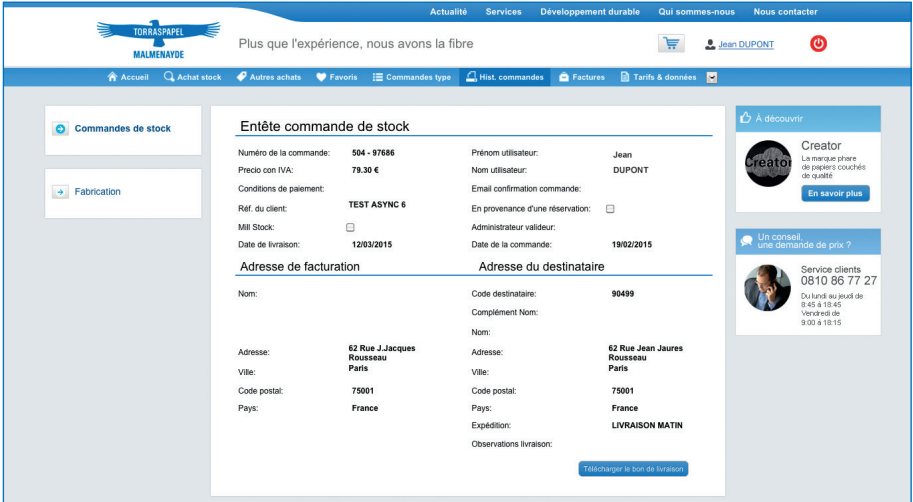

www.torraspapelmalmenayde.fr

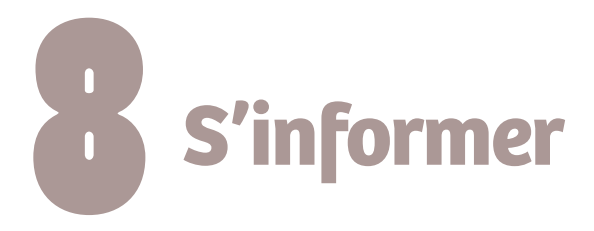

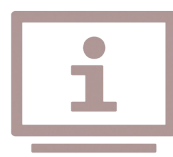

Retrouvez en permanence toutes nos informations à partir de la fiche produit : fiches techniques, labels environnementaux, certificats produits, profils ICC…

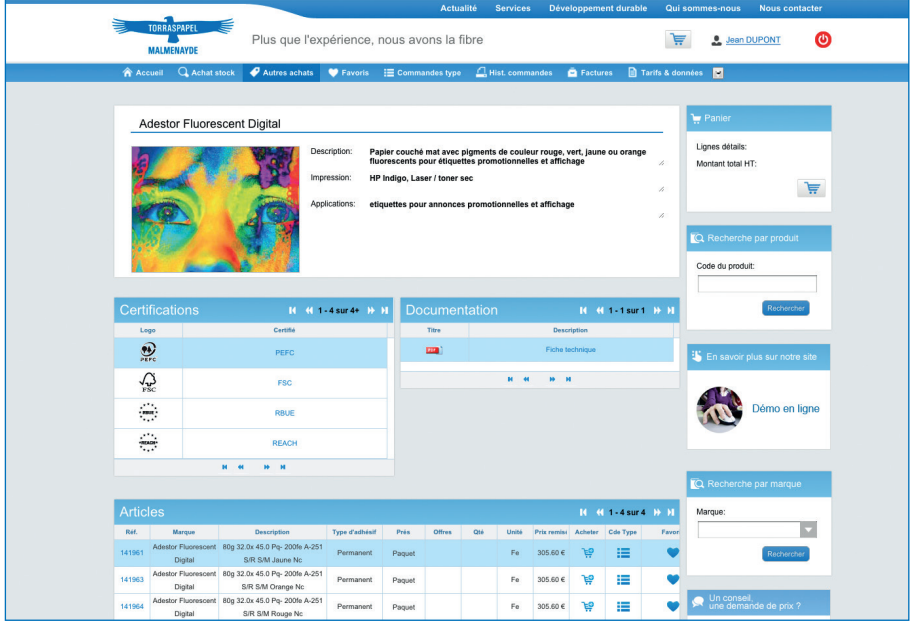

#### **Découvrez notre actualité promotionnelle ou institutionnelle,**

téléchargez notre catalogue ou notre newsletter…

#### **www.torraspapelmalmenayde.fr**

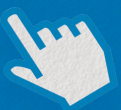

Une plateforme ergonomique, encore plus de fonctionnalités, l'outil incontournable de vos achats papier, ouvert 24 H/24 et 7 jours sur 7.

N'hésitez pas à contacter votre interlocuteur commercial au **0 810 86 77 27** pour toute question, du lundi au jeudi de 8H45 à 18H45 et le vendredi de 9H à 18H15.

Accédez au site depuis votre smartphone, votre tablette ou votre ordinateur en « flashant » ce QR code.

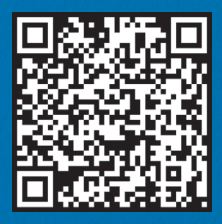

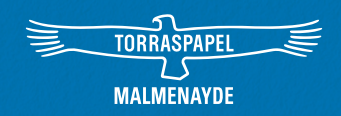

15, avenue Galilée 92350 Le Plessis Robinson Tél. : +33 (0)1 41 07 70 70 l Fax : +33 (0)1 41 07 70 00

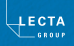